# **SWALFSOFT**

### **Product Details:**

Swalfsoft is a Web Application. It is provide easy transaction among the Clients. It mainly used to maintain a swalfgroup information and also clients status.

### **Web Application**

### **Technology Used: PHP & MYSQL**

- 1. PHP manages freeing all resources. Users does not required to free file handle resource, database resources, memory, etc, unless programmer need to free resource during script execution.
- 2. Support for traits has been added.
- 3. Binary number format has been added, e.g. *0b001001101*.

4. Improved parse error messages and improved incompatible arguments warnings.

5. The session extension can now track the upload progress of files.

#### **Description:**

Each and every Group or subgroup has more record. So it is not easy for searching one particular record. So that we can implements a different search method. It can be sort out the group, subgroup and client. This sort out techniques can reduce the time and effectively search a group, sub group and Client details. It has more than 1000 member. We had provided option to send email to all clients or for only selected clients. It can able to send an email with more than 1000 client at a time. The Email function is very useful to maintain up to date swalf status and reduce a manual works.

#### **Modules:**

- 1. Manage Group:
- $\triangleleft$  It is used to maintain the Swalfgroup.
- $\triangleleft$  It provides the following Sub-Modules
	- (a) Create a Group
	- (b) Update a Group
	- (c) Delete a Group
	- (d) Send a Email

#### 2. Manage Subgroup:

- It is used to maintain a Swalf subgroup.
- It provides the following Sub-Modules
	- (i) Create a Subgroup
	- (ii) Update a Group
	- (iii) Delete a Group
	- (iv) Send a Email
- 3. Manage Client:
- It is used to maintain a Swalf Subgroup.
- It provides the following Sub-Modules.
- 1) View All Clients.
- 2) Delete a Client
- 3) Send an Email To Client**.**
- 4. Sorting:
- It provide a efficient search method
- 5. Email:
- It Provide send email to thousand client at the time.

### **Screen shot**: Index.php

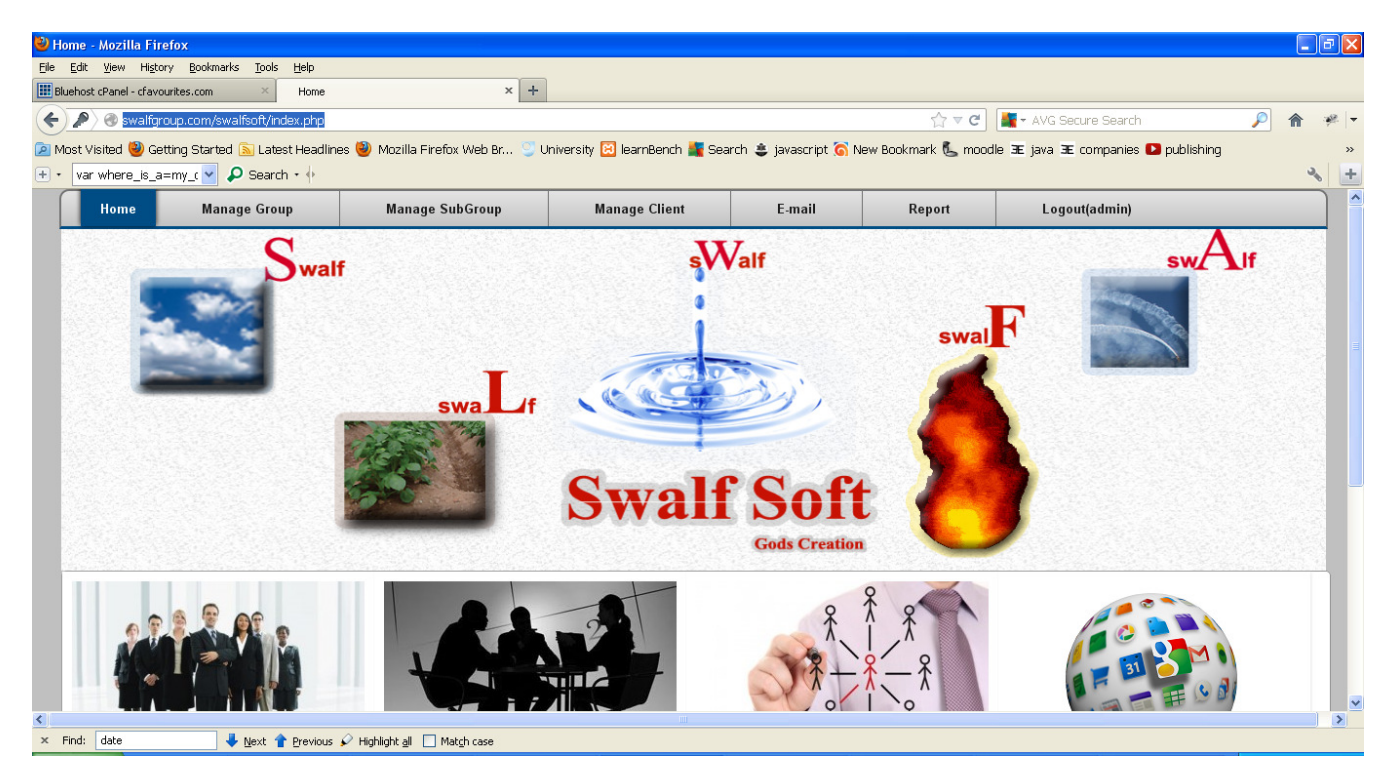

## Manage Group:

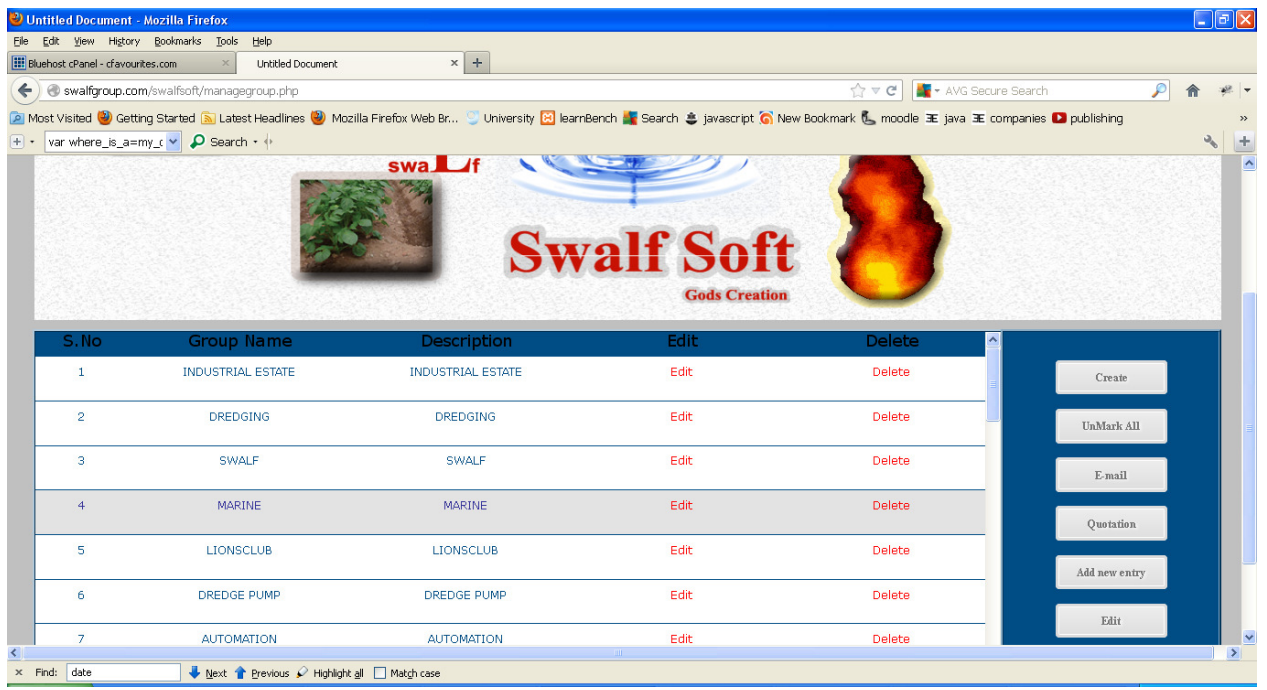

# Manage Subgroup

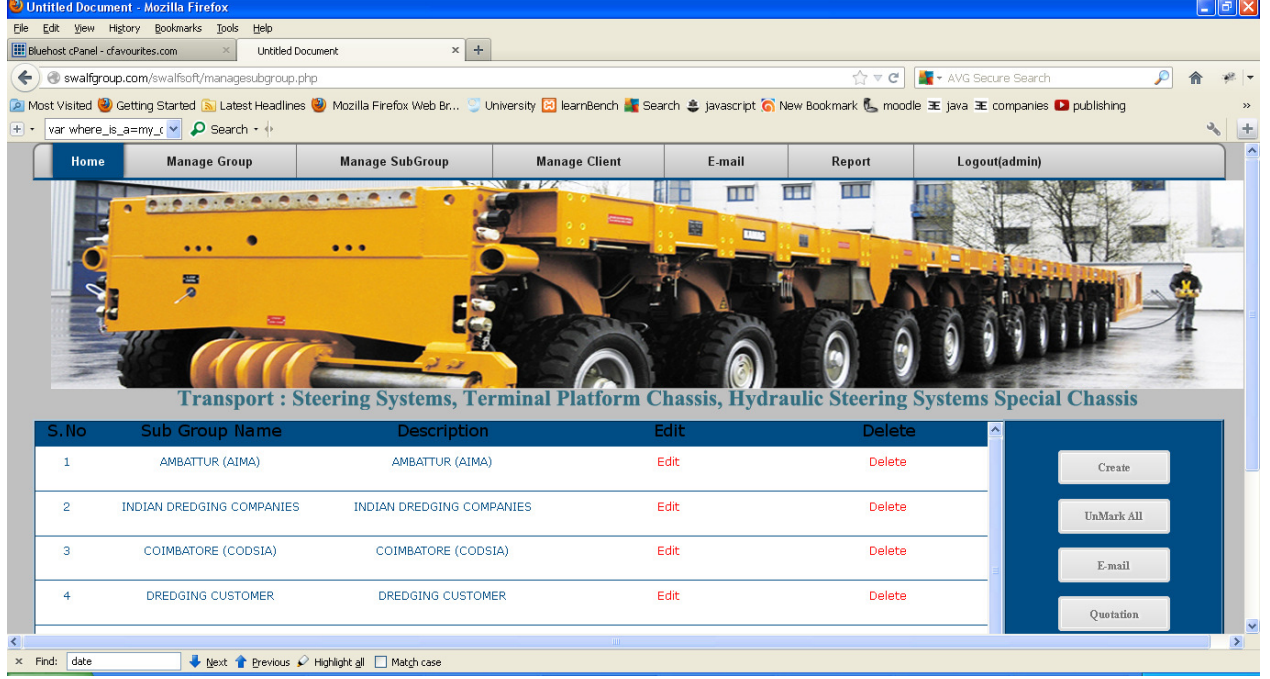

# Manage Client:

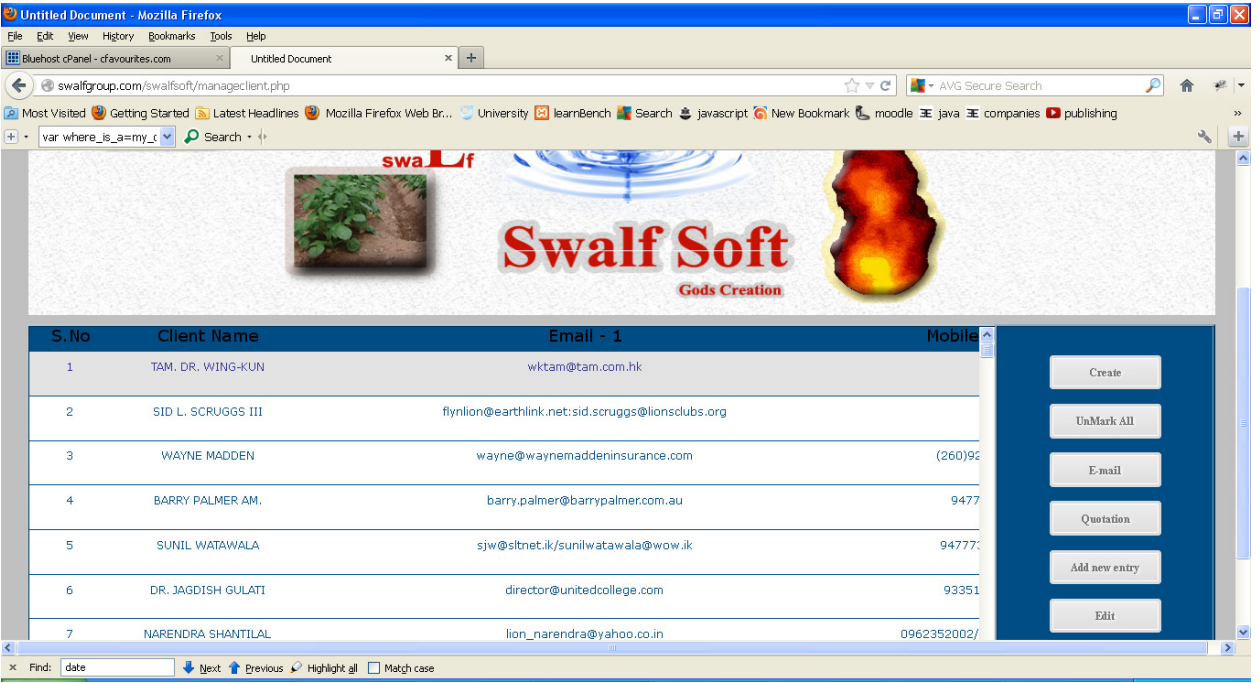

## Email

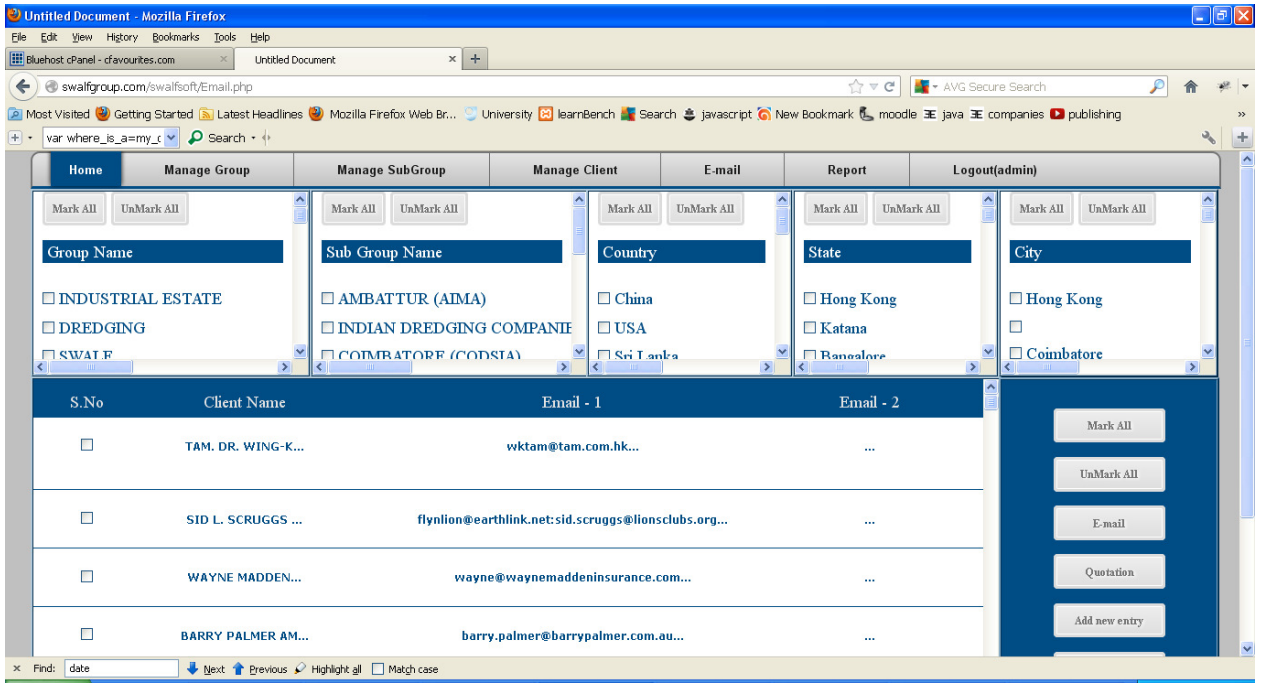

# Group-Email Send:

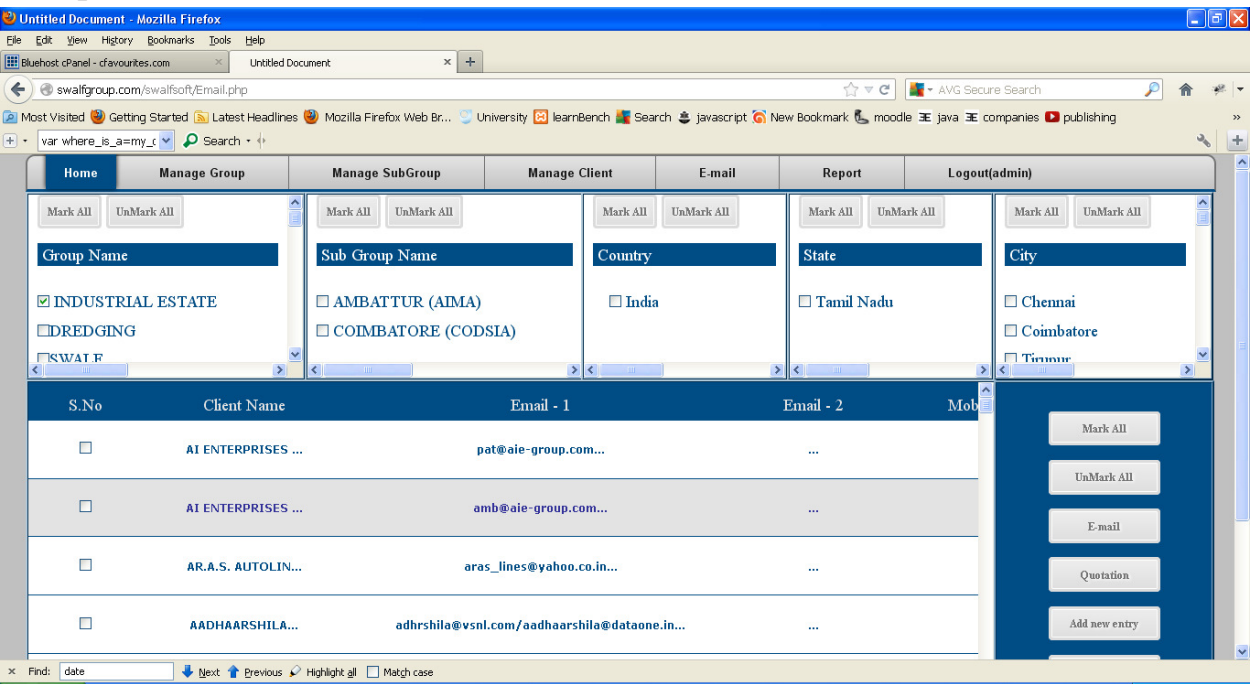

# Subgroup –Email Send:

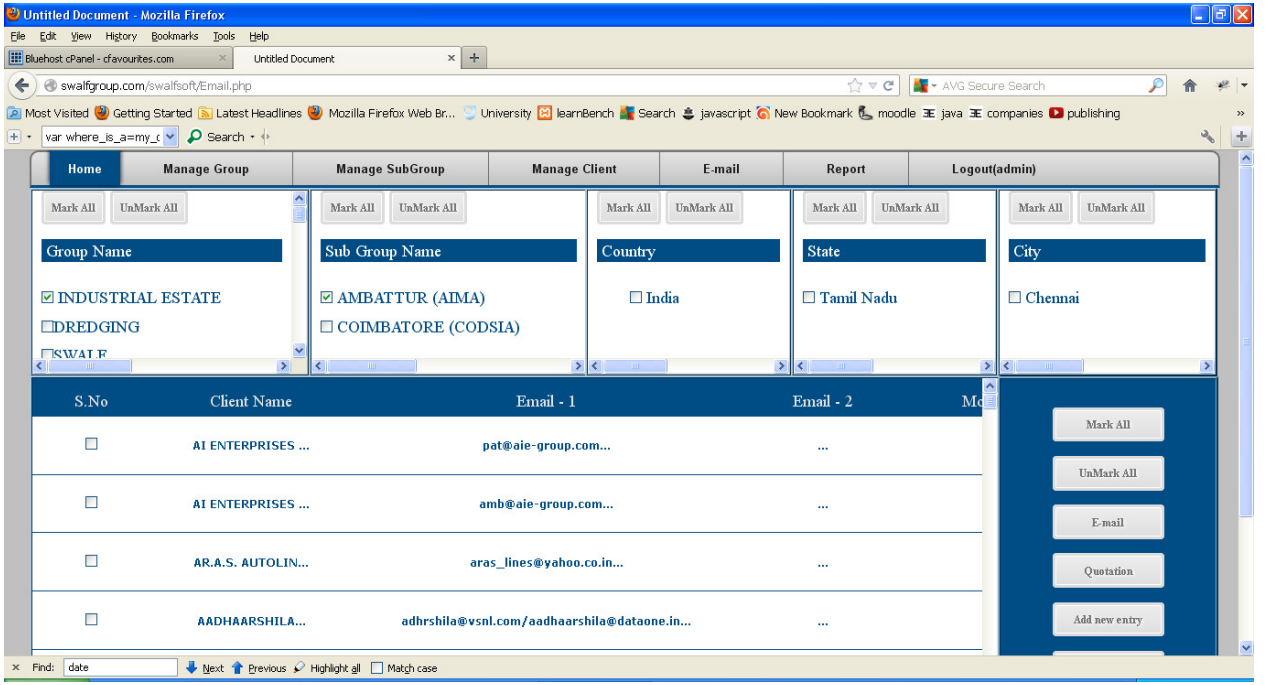

### Select all Client Email Send:

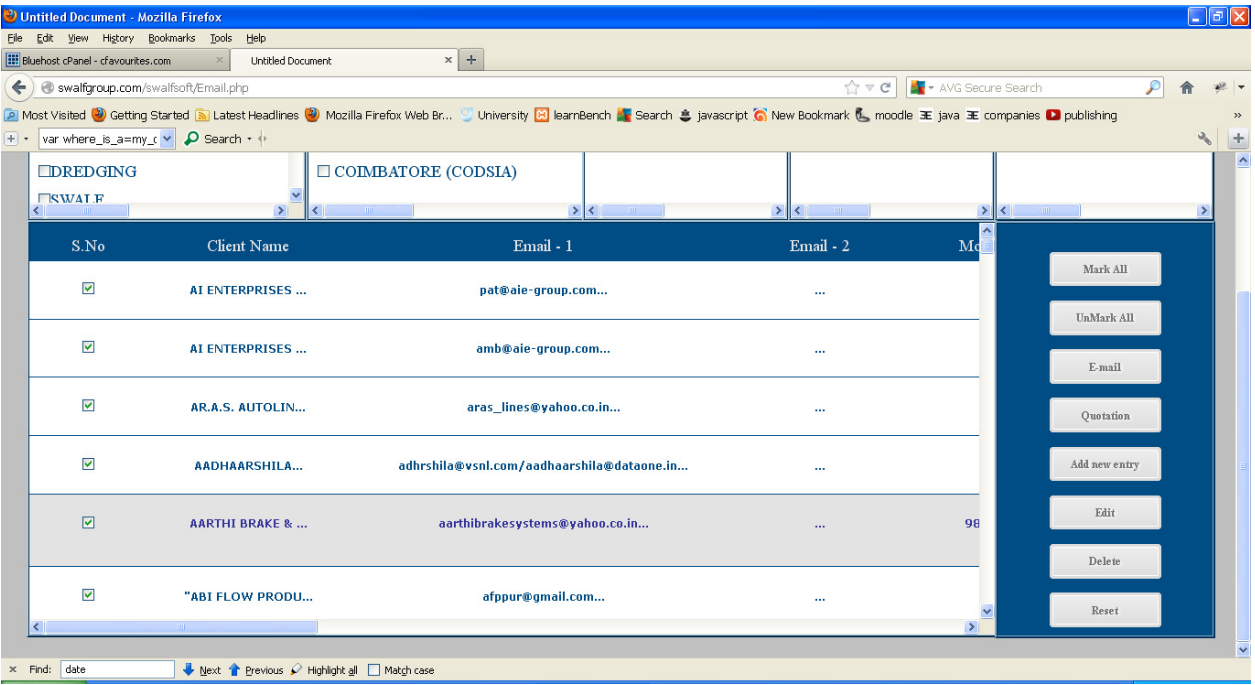

### Email send:

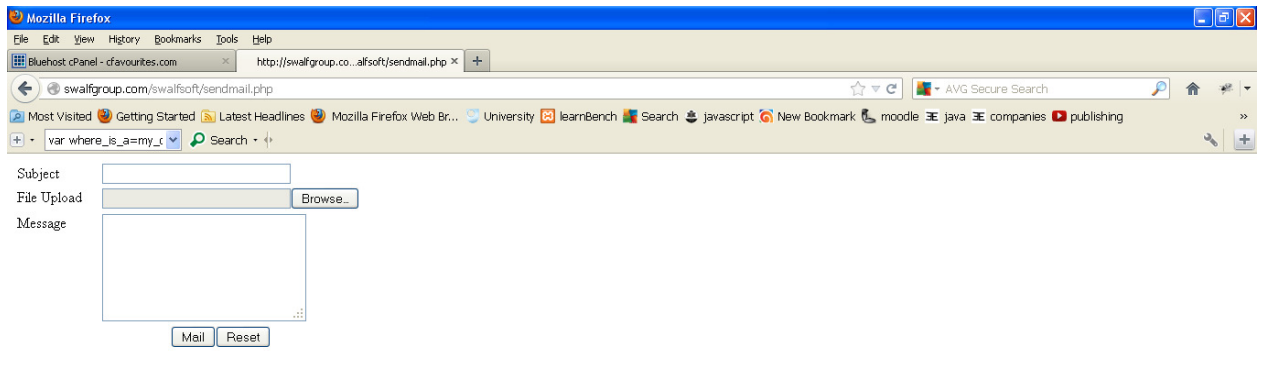

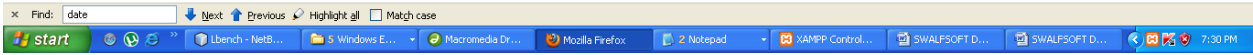

### Upload Client Details:

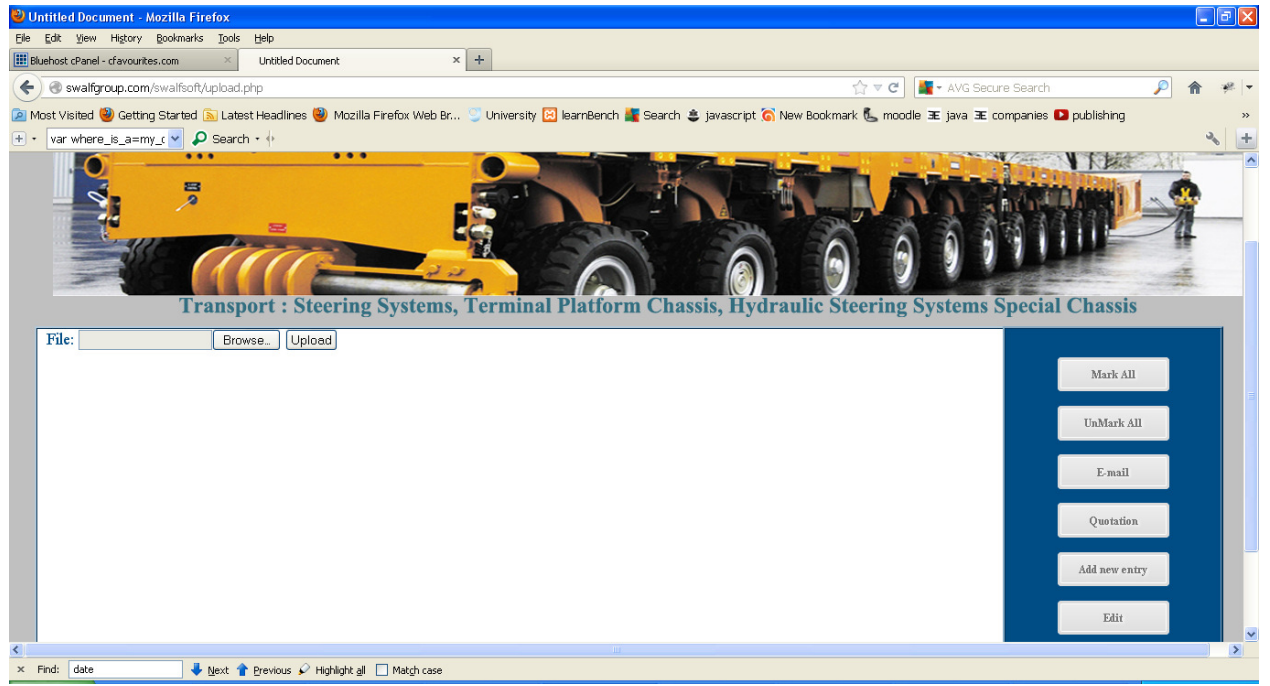

#### Quotation:

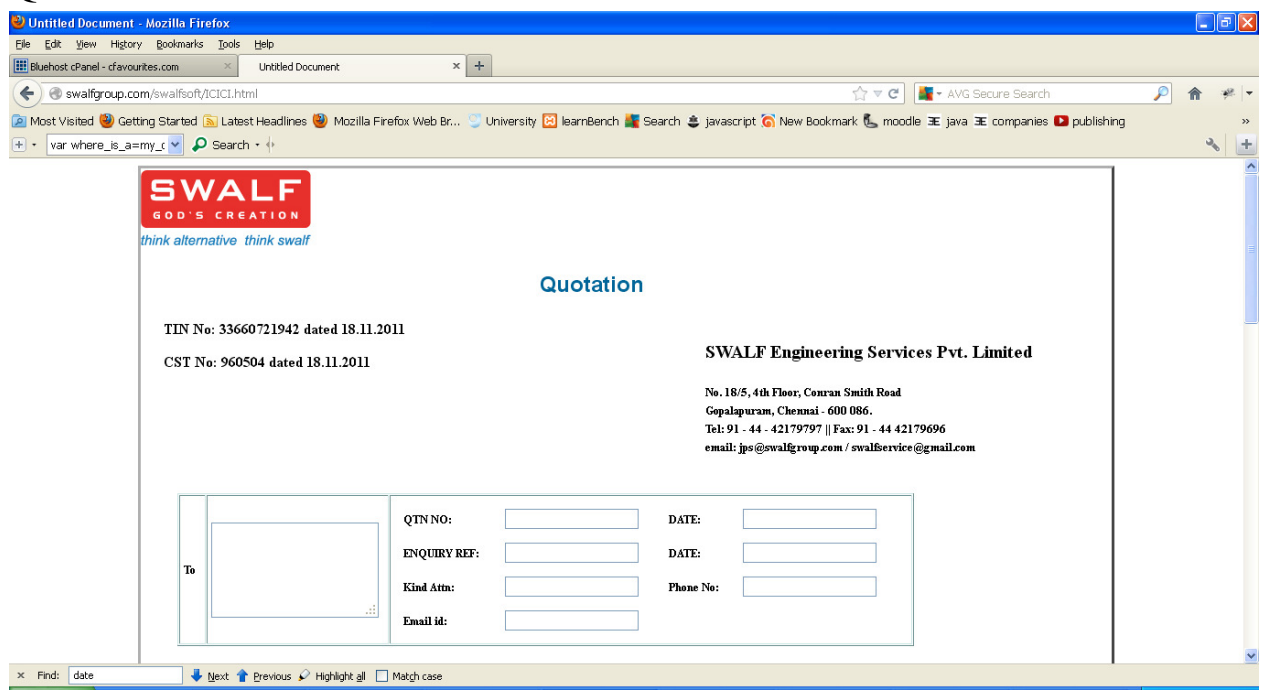

### Logout:

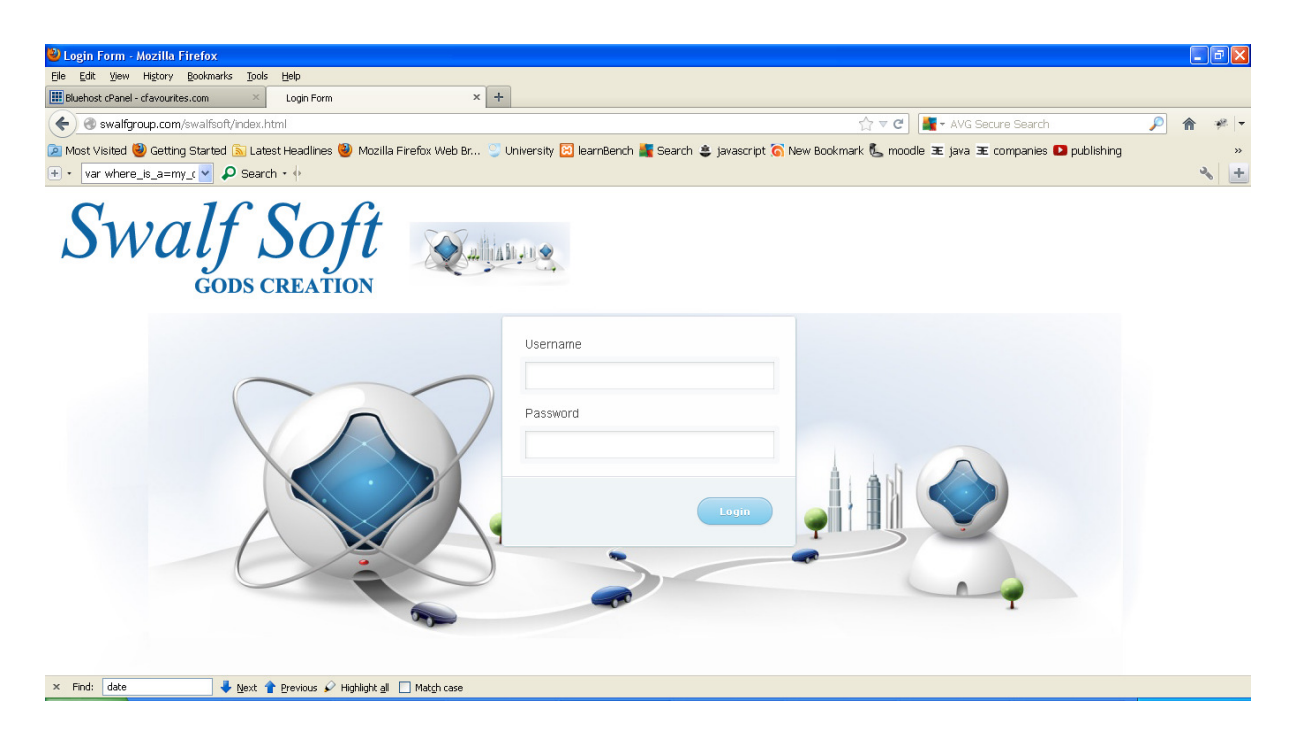

## **Typical Applications:**

Face book

Linked In

**Orkut** 

Zillow

Gmail

### **Software Features:**

1. In Manage group page the administrator can create, edit and delete the group.

2. In Manage subgroup page the administrator can create, edit and delete the subgroup.

3. The Client details of the swalf group are uploaded to the server and get stored in the mysql database in the server, at the same time the uploaded details can be

viewed and client details uploaded can be edited, unwanted client details can be deleted.

4. In Quotation page the filled out html form are converted to pdf format and then quotation is mailed thro email to the client.

5. In Manage Clients page all the client's details are displayed. The clients details can be edited, deleted and new client can be added.

6. In Report Page the client details are exported to pdf file, word file, cvs file & Excel file according to the user defined file format and get saved in the user defined location. This report is based on the input start date and end date.

7. In Email page when we choose group the respective subgroup get loaded according to the selected group keeping it as an argument and then when we select subgroup the country& state get loaded according to the selected subgroup keeping it as an argument. According to this action the contents such as sno number, client company name, Email and alternative Email get displayed.

8. We had provided mark all, unmark all and mark options to select the clients to email about the current requirement of swalfgroup. This process will send email to more clients at a time. In case of failure the acknowledgement will be sent to swalf group email about the issue.

#### **"Thank You Visit Again"**

**Contact Us:** 

**Mirror Technologies Pvt Ltd, https://www.info@mirrortech.in #73, South Sivan Kovil Street,** www.mirrortech.in **Vadapalani, Chennai - 600 026. 044-42048874, 9381948474**